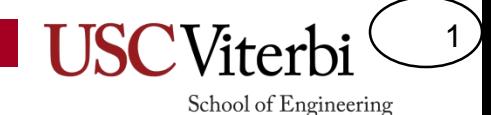

CSCI 104 Qt Intro

Mark Redekopp David Kempe

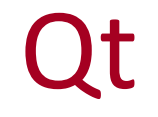

2

- What is QT?
	- Pronounced "cute"
	- An cross-platform application development framework built by Nokia
	- A toolkit for building Graphical User Interfaces (GUIs)
	- GUI toolkits are composed of many classes including many widgets
		- "Widget" is GUI-lingo for a 'control' or graphical component that a user can interact with
- QT has bindings available for many languages
	- C++, Python, Ruby, Java, etc.
- We are using QT v4.8.1

### **QApplication**

- Every major QT widget has its own header
	- See QPushButton in the example
- QApplication
	- The main class that controls all the default GUI behavior and manages application resources
	- Every QT GUI application **must** have a QApplication instance (**and only one**!)
	- QApplication parses the command line input and pulls out any display-related parameters
	- A QApplication must be created **before** any GUI-related features can be used

```
#include <QApplication>
#include <QPushButton>
```

```
int main(int argc, char *argv[])
{
 QApplication app(argc, argv);
 QPushButton button("Hello world!");
```

```
button.show();
return app.exec();
```
}

3

#### **QPushButton**

- QPushButton
	- A button object that you can click on
- QPushButton button("Hello World!");
	- Creates a clickable button on the GUI
	- We can only do this now that we already created a QApplication to handle all the backend stuff
	- The button is clickable just by nature
	- The button will have the text "Hello World" on it
	- There are all kinds of button function/display attributes we could set if we really wanted to
		- Color, Size, Text/Image, Animation, Border, etc.

```
#include <QApplication>
#include <QPushButton>
```

```
int main(int argc, char *argv[])
{
```

```
QApplication app(argc, argv);
QPushButton button("Hello world!");
```

```
button.show();
return app.exec();
```
}

4

# Display Widgets

- button.show();
	- Widgets are always invisible by default when they are created, you must call show() to display them
	- Calling show() on a widget also calls show on all the widgets it contains (all of its children)
		- Some widgets are merely containers for other widgets (i.e. a display grid that display other widgets in some tabular format)

```
#include <QApplication>
#include <QPushButton>
```

```
int main(int argc, char *argv[])
{
QApplication app(argc, argv);
 QPushButton button("Hello world!");
```

```
button.show();
return app.exec();
```
}

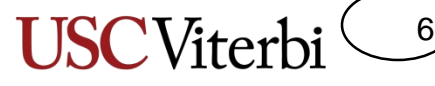

School of Engineering

#### Event-Driven Program Flow

- return app.exec();
	- At this point, main() passes control to the QT framework
	- exec() will not return until the window is terminated
- Question?
	- What happens to your code flow?
	- How do you get any other code to run?
	- Welcome to the world of event-driven programs
		- You write code (member functions) that is 'automatically' called/executed when an event occurs (e.g. click(), resize(), mouseOver(), …)
	- More on this later...

```
#include <QApplication>
#include <QPushButton>
```

```
int main(int argc, char *argv[])
{
```

```
QApplication app(argc, argv);
QPushButton button("Hello world!");
```

```
button.show();
return app.exec();
```
}

#### End Result

• All of this results in...  $\left| \begin{array}{c} \frac{\text{#include } <0 \text{Application}}{\text{Hinclude } <0 \text{PushRutton}} \end{array} \right|$ 

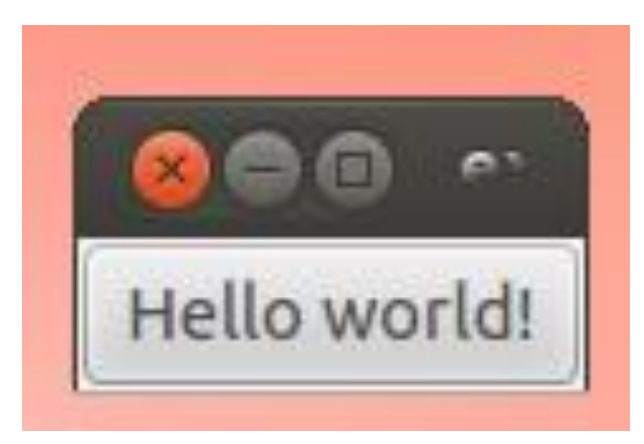

#include <QPushButton>

int main(int argc, char \*argv[]) {

```
QApplication app(argc, argv);
QPushButton button("Hello world!");
```
7

School of Engineering

button.show(); return app.exec();

}

# Compiling Qt Applications

8

- We can't just type 'g++ -o qtex qtex.cpp'. Why?
	- We have external dependencies that aren't part of standard C++
	- How will the compiler find the QT .h files?
	- How will the linker find the QT compiled code?
	- QT has to build Meta-Objects to handle communication between GUI pieces
	- The individual .cpp files need to compile and link separately in some cases
- 'make' and 'qmake' to the rescue
	- We've seen 'make' which helps us specify dependencies, compile order, and compiler commands
	- 'qmake' will examine code in the current directory and help to automatically generate a 'Makefile'

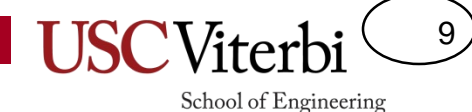

# 3-Step Qt Compiler Process

- Step 1: Generate a Qt project file with 'qmake'
	- \$ qmake –project
	- The command will make Qt examine all the source code in the current directory and make a platform-independent project file (with a .pro extension) that specifies dependencies between your .h and .cpp files
- Step 2: Generate the platform dependent Makefile
	- \$ qmake
	- This command will make QT read the .pro file from the current directory and generate a Makefile that contains all the commands for compiling the code and linking it with the QT libraries
- Step 3: Run 'make'
	- \$ make
	- If you have any compiler or linker errors, this is the step in the process where you will see them
	- If you only need to recompile, you only need to use this particular step of the 3 step process

# Qt Compilation Notes

10

- Keep each project in a separate directory (this is why we can run qmake with no arguments)
- If you add new .h or .cpp files, you need to re-run the entire compilation process (i.e. Make new .pro and Makefile files again)
- If your object needs slots or signals, then you MUST put it into separate .h and .cpp files
- If you're getting weird linker errors, try make clean or try rebuilding the .pro file and the Makefile
- You may notice that when you compile some projects with QT, it actually generate extra .cpp files
	- These extra files are generated by QT's **moc** (**Meta Object Compiler**)
	- QT makes extensive use of the preprocessor to generate code that makes things like its **signals** and **slots** mechanisms work
	- Don't bother changing these files. They'll just get overwritten next time you compile.

### Qt Organization

11

- For your programming purposes, the QT windowing framework consists of three major parts (in reality, it's MUCH more complicated than this):
	- **Widgets**
	- **Layouts**
	- **Signals & Slots**

#### Qt Widgets

12

- What is a widget?
	- A user interface object that can process input, emit signals and draw graphics
	- A widget can be styled to have a vastly different appearance than its default
	- Most widgets generate signals that can be received by pieces of your code called slots
- QT comes pre-packaged with a ton of pre-made widgets to suit most of your GUI-building needs
	- Buttons, Containers, Menus, etc.

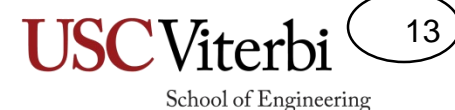

#### Qt Button Examples

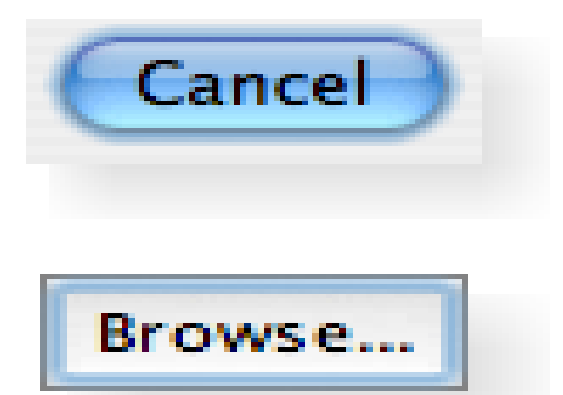

#### **Push Buttons**

#### **Tool Buttons**

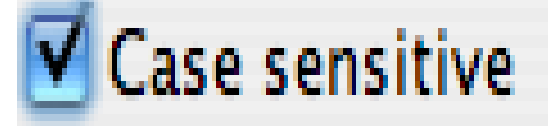

**Checkboxes**

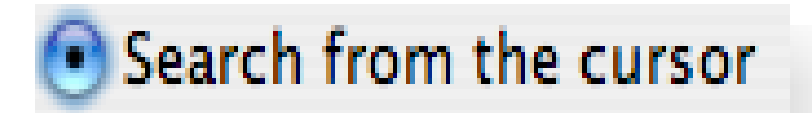

**Radio Buttons**

Images from http://doc.trolltech.com/4.3/gallery-macintosh.html

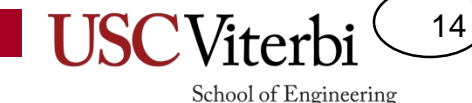

#### Container Examples

#### Package selection Update system Update applications Update documentation

**Contents** 

Frames can be used to

together and separate

widgets on the form.

group widgets

them from other

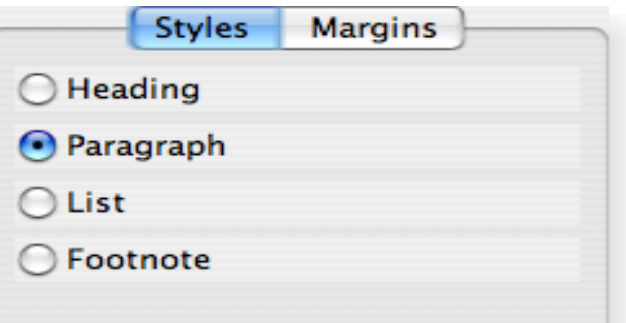

#### **Group Boxes Tabbed Displays**

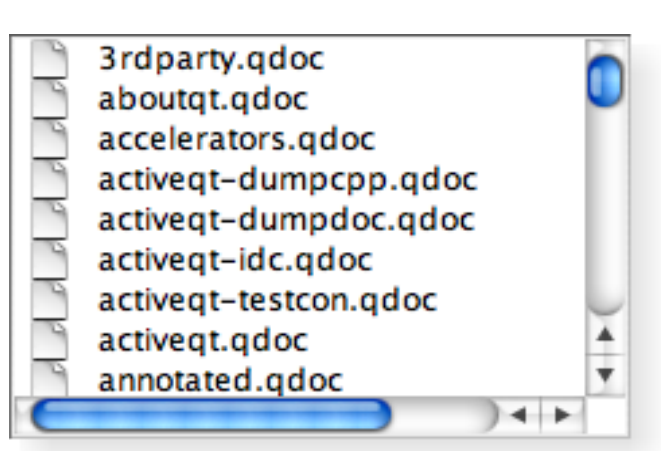

#### **Frames Scrolled Displays**

Images from http://doc.trolltech.com/4.3/gallery-macintosh.html

#### User Input Widget Examples

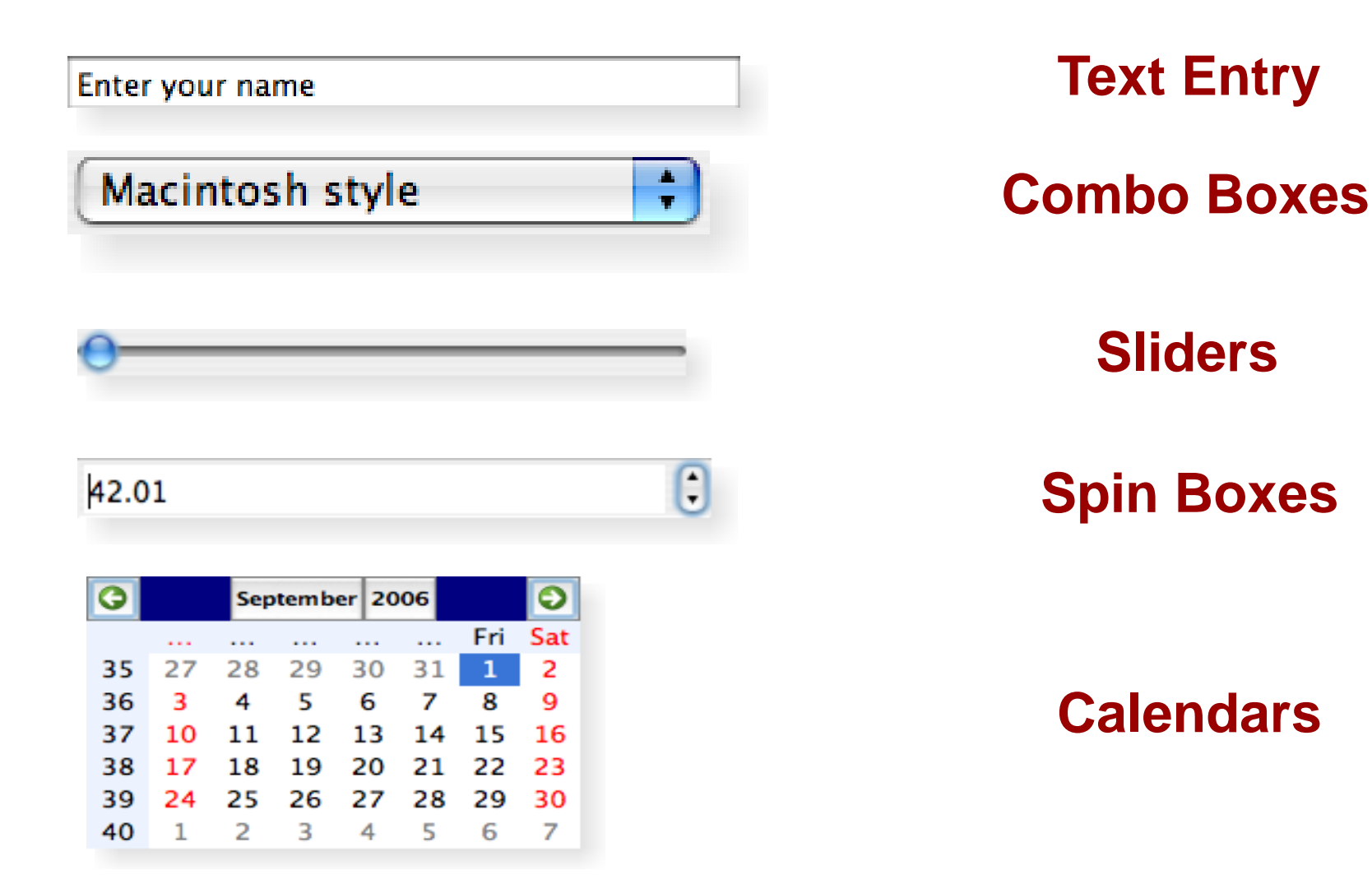

Images from http://doc.trolltech.com/4.3/gallery-macintosh.html

15

#### Qt Layouts

16

- What is a layout?
	- A layout describe how widgets are organized and positioned in a user interface
- The jobs of a QT layout
	- Positioning of widgets in GUI
	- Choosing sensible default and minimum sizes
	- Handling window resize events
	- Automatic updates when content changes
		- Font size, text or other widget changes
		- Add or removal of new widgets
		- Showing and hiding of existing widgets

#### More About Layouts

17

- QT layouts and widgets share numerous parent/child relationships
	- **Widgets** can contain other **widgets** (usually in a layout)
	- **Widgets** can have one primary **layout** (which may contain many other child layouts)
	- **Layouts** can contain **widgets**
	- **Layouts** can contain other **layouts**
	- There can be a gigantic graph of parent and child relationships in a GUI
- The best way to make a complex layout is usually to combine many simpler layouts
- FYI: Getting a layout right is *HARD*

# Sample Layouts

- QVBoxLayout
	- Layout all children in a vertical column
	- (top to bottom or bottom to top)
- QHBoxLayout
	- Layout all children in a horizontal row
	- (left to right or right to left)

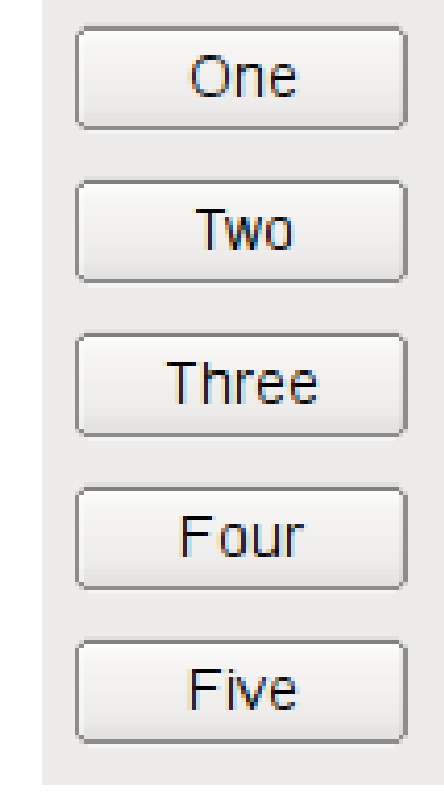

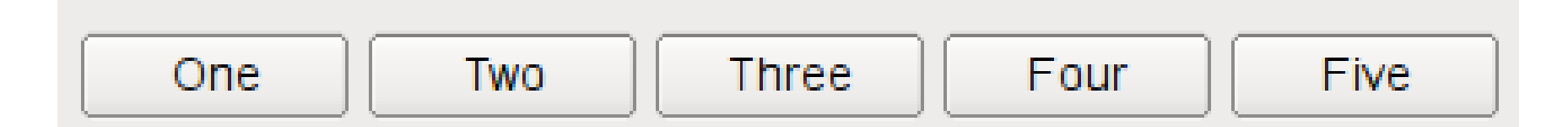

#### Images from http://qt.nokia.com/doc/4.5/layout.html

18

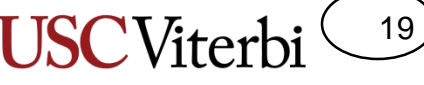

School of Engineering

#### Layout Example Code

```
#include <QApplication>
#include <QPushButton>
int main(int argc, char *argv[])
\{QApplication app(argc, argv);
  QWidget *window = new Qwidget;
  QPushButton *button1 = new QPushButton("One");
  QPushButton *button2 = new QPushButton("Two");
  OPushButton * button3 = new OpushButton("Three");QHBoxLayout * layout = new QHBoxLayout;layout->addWidget(button1);
  layout->addWidget(button2);
  layout->addWidget(button3);
  window->setLayout(layout);
  window->show();
  return app.exec();
}
```
Code from http://qt.nokia.com/doc/4.5/layout.html

#### More Layouts

- **QGridLayout** 
	- Layout widgets in a 2D grid
	- Widgets can span multiple rows/columns
- QFormLayout
	- Layout children in a 2-column descriptive label-field style.

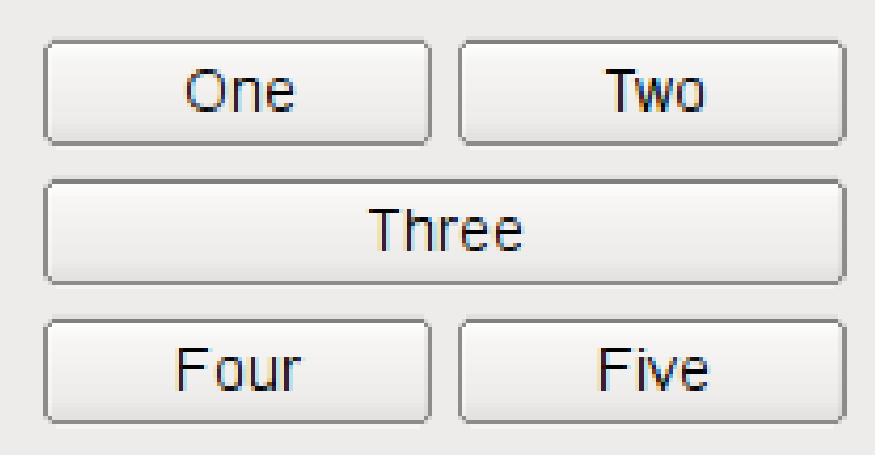

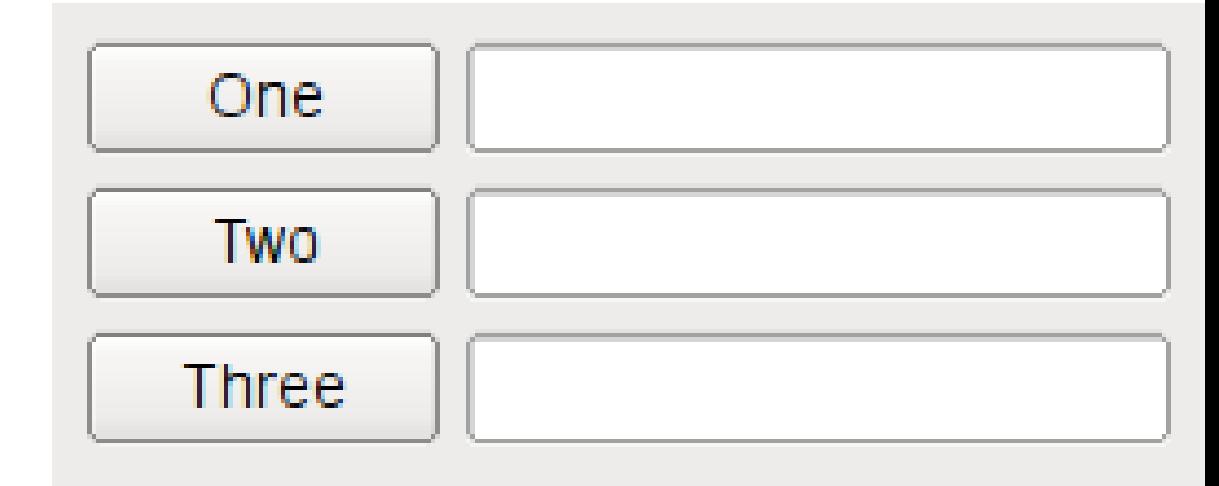

#### Images from http://qt.nokia.com/doc/4.5/layout.html

#### Event-Based Programming

21

- GUI-based programs follow a different paradigm than basic command line programs
	- The window will sit there indefinitely until the user does something
	- Your code no longer functions on line-by-line flow, it is triggered by events
- In QT, all widgets are capable of firing events and receiving events
	- **Signals** are used to **notify (emit)** widgets of an event
	- **Slots** are used to **receive (listen for)** widget events
	- connect is used to tie together a signal & a slot
	- Signals & slots can have M-to-N connections

# Qt Signals and Slots

22

- **Signals** and **Slots** provide communication between various object in your application
	- Often when one widget changes, you need another widget to know about it
- A **signal** emitter and a **slot** receiver never need to know about each other!
	- Widgets emit signals whether or not any other widgets are listening
		- e.g. **QPushButton** has a **clicked()** signal
	- Widgets slots listen for signals whether or not there are any being emitted
		- A slot is just a normal class member function!
		- e.g. Create a widget with a **handleClick()** slot

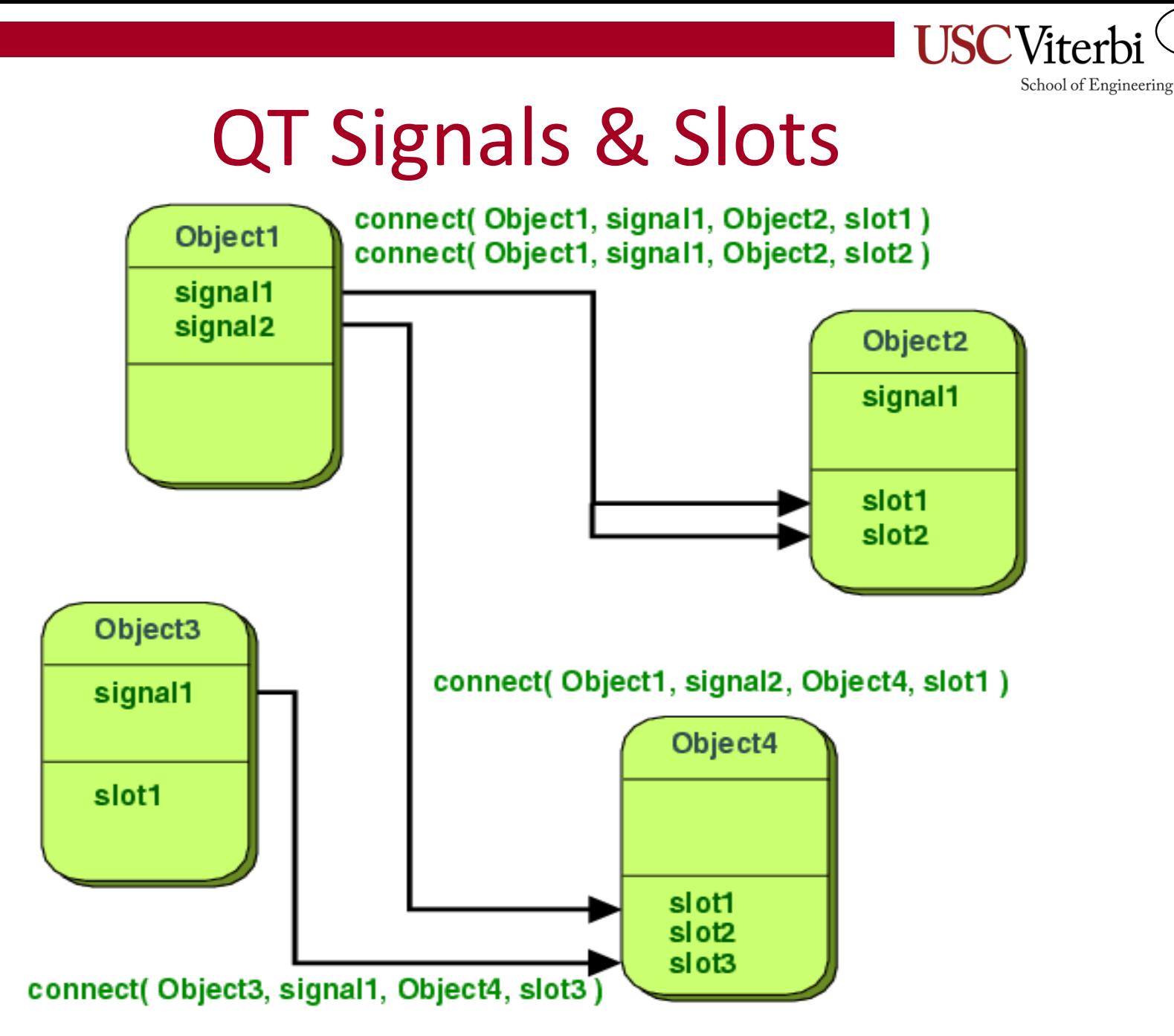

Image from http://doc.trolltech.com/4.6/signalsandslots.html

23

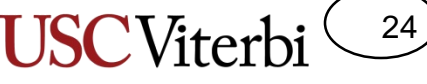

School of Engineering

#### Qt Signal/Slot Example

```
#include <QApplication>
#include <QPushButton>
int main(int argc, char *argv[]) 
{
 QApplication app(argc, argv);
 QPushButton button("QUIT");
 //connect(object1 pointer, object1 signal,
  // object2 pointer, object2 slot)
 QObject::connect(&button, SIGNAL(clicked()),
                  &app, SLOT(quit()));
 button.show();
 return app.exec();
}
```
Code from http://qt.nokia.com/doc/4.5/layout.html

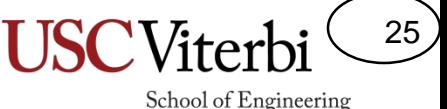

# QT Signals & Slots Summary

- Using event-driven programming in QT involves three major parts:
- 1. A widget with a **SIGNAL** to emit events when they occur (e.g. **clicked()** on QPushButton)
- 2. A widget with a **SLOT** to receive events that have been emitted (e.g. **quit()** on QApplication)
- 3. A **connect** statement to wire the signal and slot together so that when the signal is emitted, the slot receives it

#### Qt Tutorial

26

School of Engineering

• A set of 14 example QT tutorials can all be found online here:

<http://doc.qt.digia.com/4.3/tutorial.html> or

[http://web.njit.edu/all\\_topics/Prog\\_Lang\\_Docs/html/qt/tuto](http://web.njit.edu/all_topics/Prog_Lang_Docs/html/qt/tutorial.html) rial.html

- Official? Qt Page
	- <http://doc.qt.digia.com/stable/>
	- <http://qt-project.org/doc/qt-4.8/>
- Other resources
	- <http://www.zetcode.com/gui/qt4/>

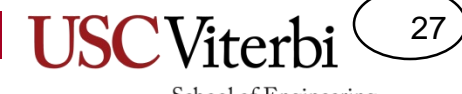

School of Engineering

#### **NEXT PART**

#### Examples

28

- On your VM
	- Do a pull on your homework-resources repo and look for the qtex folder
	- OR
		- \$ mkdir qtex
		- \$ cd qtex
		- \$ wget [http://ee.usc.edu/~redekopp/cs104/qtex.tar](http://ee.usc.edu/~Redekopp/cs104/qtex.tar)
		- \$ tar xvf qtex.tar
- 4 examples
	- Reflex (signals & slots)
	- Formex (Form example)
		- Inheritance...deriving new widgets
		- Layouts
	- Lec\_ttt (Tic-Tac-Toe example)
	- Multiwin (Multi window example)

#### Reflex

29

- Hammer defines a signal function
	- A signal is a function that has no body
	- When you "call"/"emit" it, it will trigger other "connected" functions to be called
		- emit hit(hard)
- Knee defines a slot function
	- A slot function must match the prototype of the signal function that it will be connected to
	- You can do whatever you want in this function
- You must connect signals to slots via connect()
	- See reflex.cpp
- You can have multiple slot functions connected to 1 signal
	- Exercise: in reflex.cpp declare another 'knee' and connect it's reflex to the hammer's signal

#### Formex

30

- This program provides QLineEdit textboxes and buttons to prompt the user for their name and age and then saves that data out to a text file named 'data.txt'
- Think about layouts as tables within other tables
- [http://doc.qt.io/qt-4.8/widgets-and](http://doc.qt.io/qt-4.8/widgets-and-layouts.html)layouts.html

#### Layouts

31

- Four different layouts are commonly used
	- QVBoxLayout
	- QHBoxLayout
	- QFormLayout
	- QGridLayout
- Each widget (or derived class) can have only one Layout
	- Set by calling: widget->setLayout(*pointer to the layout)* method
- But a layout may contain either widgets or OTHER LAYOUTS in each of its entries
	- Set by calling: layout->addLayout(*pointer to child layout)*
	- Set by calling: layout->addWidget(*pointer to the child widget*)
- So for each widget think about whether you want to add items vertically or horizontally and pick a Vbox or Hbox Layout and then add child layouts within that context

#### More Notes

32

- Widgets have a virtual function sizeHint()
	- Qsize sizeHint() const;
	- If you want your widget to start at a particular size, add this to your class and simply have it return a Qsize object which is just pixel rows x columns
	- Qsize MYCLASS::sizeHint() const { return QSize(400, 400); }
- Defining your own signals
	- Signals go in the "signals:" section of your class
	- They are just prototypes (you don't write an implementation)
	- Use the 'emit' keyword followed by a "call" to this signal function
	- Whatever slot has been connected to this signal will in turn be called
- Events are not slots (think of them as "slots" that are preconnected to certain actions/signals)
	- Just override them and usually call the BaseClass version

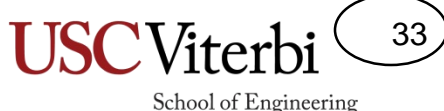

#### Tic-Tac-Toe Example

- S cd lec ttt
- Look up instructions on the 3 steps from our previous Qt lecture to setup and build/compile the project

#### Overall structure

34

- TTTButton models a single square in the grid and contains its type: Blank, Circle, Cross
- TTTBoard models the NxN tic-tac-toe grid
- TTT models the other controls of the game and UI

#### **TTTButton**

35

- Is a derived PushButton
- TTTButton models a single square in the grid and contains its type: Blank, Circle, Cross
	- setType() calls repaint()
	- Repaint() triggers paintEvent() which TTTButton overrides
- Examine TTTButton::paintEvent()
	- What if we don't call the base class version or change the ordering?

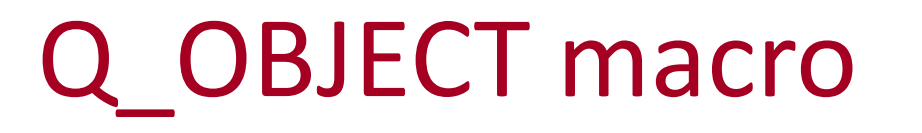

36

- Helps Qt preprocessor define the .moc files (meta-objects)
	- If your class derives from a Qt widget/other GUI control or uses signals and slots you should place it in the definition
- Declare on a line (w/o a semicolon to follow)

#### **TTTBoard**

37

- Is derived from QWidget (because it contains other widgets, receives user input, and needs to be drawn/painted)
- Stores the TTT buttons and implements the move AI and win/lose/draw logic
- Examine GridLayout component which controls the display of the tic-tac-toe grid
- finished() signal (no definition)
	- Signals have no definitions in a .cpp file
	- Notice the emit statement in
- Connecting the clicks on buttons via buttonClicked
	- Notice the many-to-one relationship of TTT\_Button::clicked() to TTT\_Board::buttonClicked()
	- Look at buttonClicked() how do we determine which button was actually clicked?
- updateButtons
	- Notice setEnabled() call…What does that do?

#### TTT

38

- Models the overall UI and main window
- Is derived from QWidget (because it contains other widgets, receives user input, and needs to be drawn/painted)
- QVBoxLayout
	- Each widgeth is added via addWidget and gets slotted vertically
- QLabel: On screen text
- QComboBox
	- Items have an ID and a display string usually
	- Selected value from the user can be obtained with currentIndex()
- QPushButton
	- Notice we connect the signals and slots (some from TTT\_Board, others from ourselves (i.e. TTT) )
- newState() controls the string printed on the status label

#### main

39

School of Engineering

• Instantiates a TTT widget and shows it (then enters the execution loop).

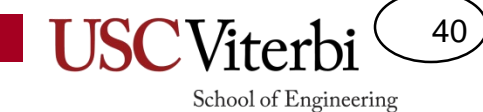

#### **WIDGET REFERENCE**

#### Overview

41

- The following slides represent a few commonly used widgets and some of their useful functions and signals
- Recall: A SLOT function can be called anytime as a normal function OR it can be connected as a SLOT (OR both)
- The online documentation for the Qt library is THE source to go to. Either google your widgets name or go here: <http://qt-project.org/doc/qt-4.8/>
	- <http://doc.qt.io/qt-4.8/widgets-and-layouts.html>

#### QLineEdit

42

- Provides a generic text box functionality
- Helpful methods
	- $-\text{text}()$ 
		- Returns a QString of the text currently written in the textbox
		- Can convert a QString to a C++ string using toStdString()
	- setText(QString)
		- Changes the text displayed in the textbox to the argument provided
	- clear()
		- Deletes the text currently in the box

#### QComboBox

43

- Provides a DropDownBox functionality (list of items that can be displayed when you click the down array and then 1 item can be selected)
- Helpful methods
	- currentText()
		- Returns a QString of the selected item's text
	- addItem(QString)
		- Adds the string argument to the list of items to be displayed in the drop down box
- Useful Signals that you can connect to
	- currentIndexChanged(QString)
		- This signal will be emitted whenever a new item is selected in the drop down box…It will pass the text string of the newly selected item

# QListWidget

44

- Provides a scrollable list of selectable text items
- Helpful Methods
	- clear()
		- Removes all the items in the list
	- insertItem(int pos, QString str)
		- Adds the text item, str, at position, pos, in the list
	- currentItem()
		- Returns a QListWidgetItem\* of the currently selected item
	- item(int row)
		- Returns a QListWidgetItem\* of the item on the row given by the argument
- Helpful signals
	- itemClicked(QListWidgetItem\* item)
		- Will call connected SLOT functions whenever an item is clicked in the QListWidget and pass a pointer to the QListWidgetItem that was clicked.
		- You can retrieve the text of the clicked item by calling "item->text()"
- Other helpful functions
	- itemDoubleClicked(), removeItemWidget(), indexFromItem()

#### **QPushButton**

45

- Push/Command button functionality
- Helpful signals:
	- clicked()
		- Will call associated SLOT functions when clicked

#### **QRadioButton**

46

- Implements a 1-of-n selection...each radio button has an automatically associated text label to help the user
- All radio buttons with the same parent widget (usually a layout) will be mutually exclusive (only 1 can be on)
- Usually grouped radio buttons should be in a QGroupBox
	- setChecked(bool val)
		- Sets the radio button value to 'val' (true = on, false =  $\mathbf{L}$

#### **QGroupBox**

47

School of Engineering

- Provides a visual grouping of widgets in a boxed frame with a title
	- Title is the argument to the constructor of the QGroupBox
- Make a layout with everything you want to be in this framed area and then set the layout
	- QGroupBox\* gb = new QGroupBox("Your Title")
	- // make a layout with all widgets you want in the framed area
	- gb->setLayout(your\_layout);

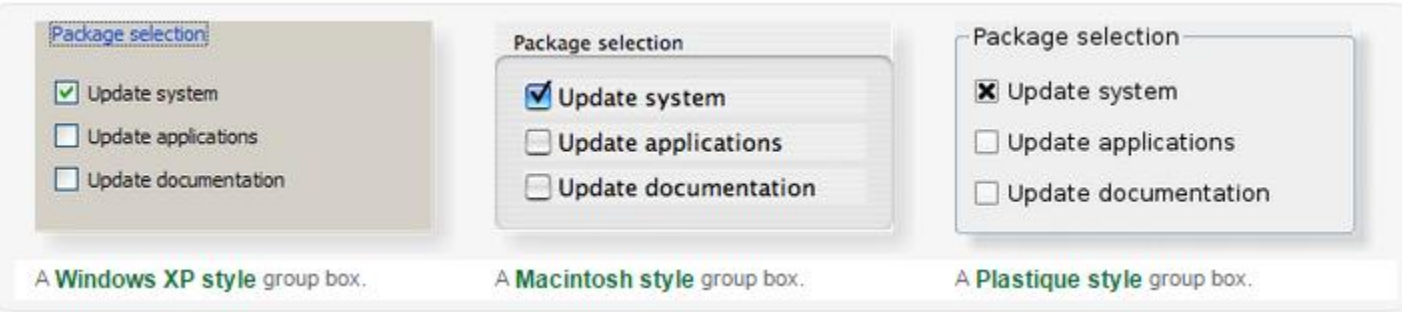

http://qt-project.org/doc/qt-4.8/qgroupbox.html

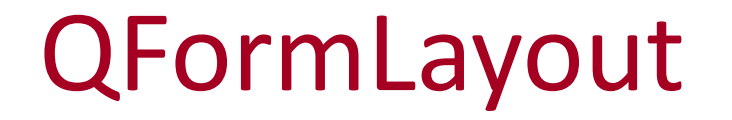

48

School of Engineering

• Remember QFormLayout adds a text label and an arbitrary widget in a row-based layout

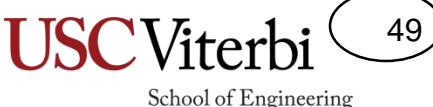

#### Other Useful Controls

- QCheckBox
	- Similar to radio buttons but without the restriction of 1-of-n being selected (many can be selected at a time)
- QTextEdit
	- For displaying multi-line text with auto linewrapping, etc.